#### **N7TNP SHAUN HARTELOO**

**EXTRA**

# **WSJT-X 2.O UPDATE**

# **DECEMBER 2018: WSJT-X 2.0**

- ▸WSJT-X and FT8 Recap
- ▶ Protocol Overhaul
- ▸Logging Features and 3rd Party Assistants
- ▶ Improved Compound Callsigns
- ▸Contest Modes
- ▸Fox/Hound Modes

### **WSJT-X RECAP**

- ▸FT-8: The digital mode of digital modes.
	- ▸60% or more of HF QSOs are made with FT-8
- ▸Software suite of several weak signal digital modes.
	- ▸Signals can be decoded or heard by the software well below the noise floor.
- ▸I will be sure to share my previous FT-8 Presentation (and this one) with Bryan to have it posted to the Club site.

# **PROTOCOL OVERHAUL**

- ▸WSJT-X 2.0
	- ▸77-Bit encoding for FT8 and MSK144
		- ▸Allows for more than 13 characters and contest modes
	- ▶ Older Versions of WSJT-X will no longer work with the new version. Joe Taylor has encouraged/asked everyone to upgrade to the new version.

# **LOGGING AND UTILITY APPLICATIONS**

- ▶ New native support for N1MM Logger
- ▶ New native support for WriteLog
- ▸Third Party Assistant Apps
	- ▸JT-Alert
		- ▸Facilitates logging to other 3rd party apps
		- ▶ DXCC Alerts
		- ▶ State Alerts
		- ▶ Grid Alerts

# **IMPROVED COMPOUND CALLSIGN HANDLING**

- ▸Compound callsigns
	- ▶ Not Available for Contests
	- ▸Examples: PJ4/N7TNP
	- $\triangleright$  N7TNP/P (or /R)
- ▶ Previously compound callsigns could only be used in CQ messages and 73 messages.

### **CONTEST MODE!**

- ▶ By far the best feature of the 2.0 update.
- ▸Supported contests:
	- ▶ Field Day
	- ▸NA VHF
	- ▸EU VHF
	- ▸ARRL RTTY Round Up
- ▸2018 Field Day we made many contacts on FT-8.
	- ▸To exchange our Field Day Class and Section we used a 73 Macro. Now this makes life much easier.

#### **HOW TO ENABLE CONTEST MODE**

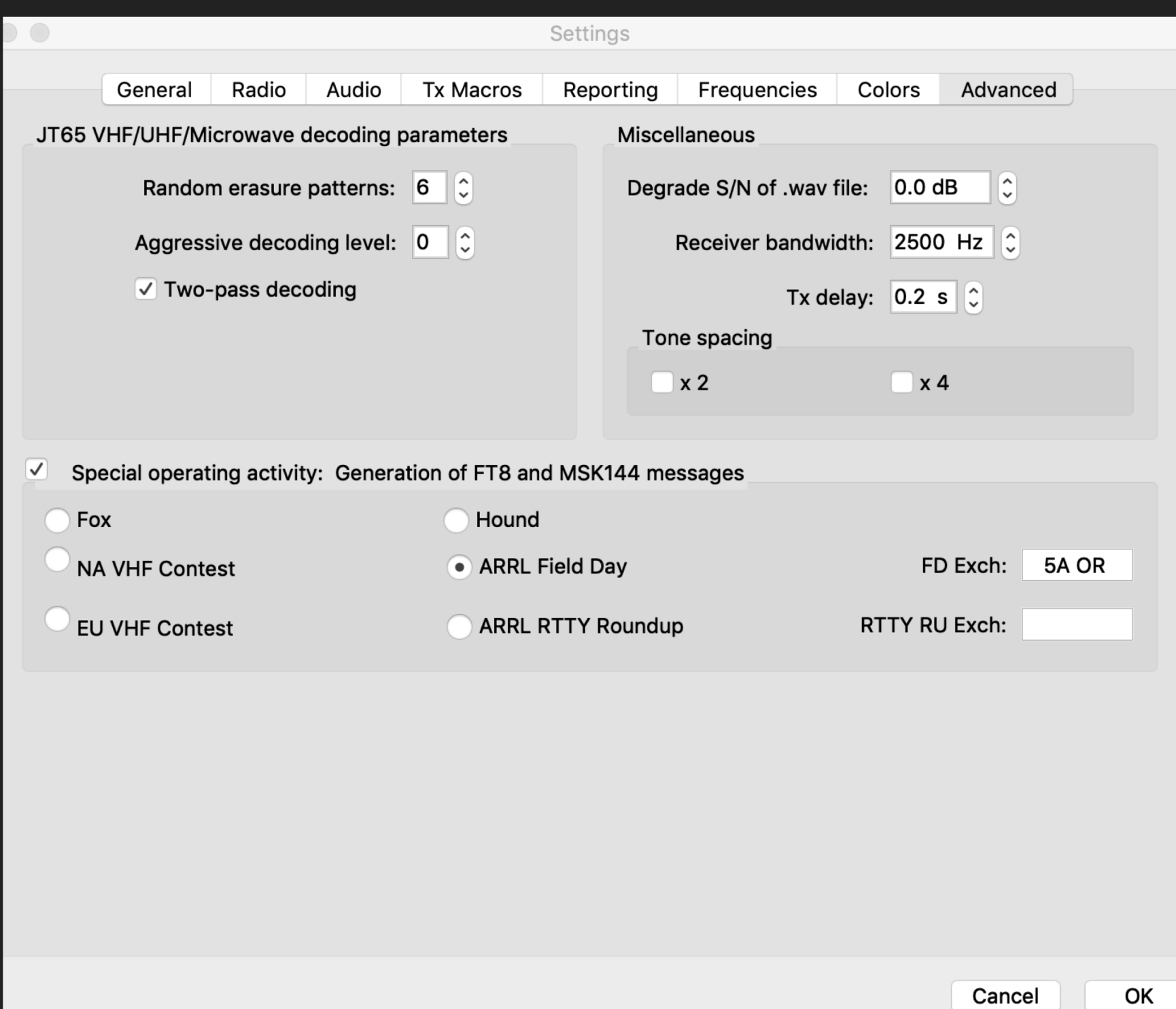

# **DXPEDITION MODE (FOX/HOUND)**

- ▸WSJT-X Introduced a DXpedition Mode in Version 1.9
	- ▸DXpedition mode best practices:
		- ▶ Must not be used in conventional FT-8 Sub-bands.
		- ▸Only when sustained QSO rates of 100/hr are expected.
		- ▸Use CAT Control with Split or Fake It turned on.
		- ▸Enable 'Monitor returns to last used frequency' setting.
		- ▸Do not call the fox if you are not seeing messages from them.
		- ▸Weak signal mode, keep that in mind when selecting your output power.

# **DXPEDITION MODE (FOX/HOUND)**

- ▸Fox Mode
	- ▸I recommend you read the DXpedition mode PDF on the WSJT-X page.

#### **TEXT**

# **DXPEDITION MODE (FOX/HOUND)**

- ▸Hound Mode
	- ▶ Add the Frequency of the Rare DX you are seeking in the Frequencies Tab in your settings.
	- ▶ Be sure to enable 'Hound' Mode.
	- ▸Enable 'Double Click on call sets TX Enable' Setting.
	- ▸Enter the Call of the Rare DX in the DX Call box. Be sure to include the complex call if being used (KP4/N7TNP).
	- ▸Set your TX frequency in WSJT-X to between 300 and 900.
		- ▶ The fox will not pick up your call if you do not do this!

# **QUESTIONS?**